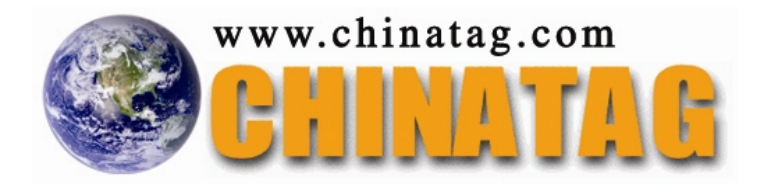

# **9A0-067**

# **Premiere/Encore/OnLocation(0; CS3 ACE Exam**

Q&A

DEMO Version

Copyright (c) 2009 Chinatag LLC. All rights reserved.

# **Important Note Please Read Carefully**

For demonstration purpose only, this free version Chinatag study guide contains **10** full length questions selected from our full version products which have more than **200** questions each.

This Study guide has been carefully written and compiled by Chinatag certification experts. It is designed to help you learn the concepts behind the questions rather than be a strict memorization tool. Repeated readings will increase your comprehension.

For promotion purposes, all PDF files are **not** encrypted. Feel free to distribute copies among your friends and let them know Chinatag website.

# **Study Tips**

This product will provide you questions and answers along with detailed explanations carefully compiled and written by our experts. Try to understand the concepts behind the questions instead of cramming the questions. Go through the entire document at least twice so that you make sure that you are not missing anything.

# **Latest Version**

We are constantly reviewing our products. New material is added and old material is revised. Free updates are available for 90 days after the purchase. You should check the products page on the http://www.chinatag.com website for an update 3-4 days before the scheduled exam date.

Please tell us what you think of our products. We appreciate both positive and critical comments as your feedback helps us improve future versions. Feedback on specific questions should be send to feedback@chinatag.com.

Thanks for purchasing our products and look forward to supplying you with all your Certification training needs.

Good studying!

Technical and Support Team Chinatag LLC.

# **Question: 1**

You are using Adobe Premiere Pro CS3. You want to create a title and share it with your colleagues. What should you do to allow your colleagues to import your title by using an external file?

- A. Export the title as a .ptl file.
- B. Export the title as a .psd file.
- C. Export the title as a .prtl file.
- D. Export the title as a .prproj file.

# **Answer: C**

#### **Question: 2**

In Encore, you want to customize the routing order of a button using the Routing icon. What should you do?

- A. Drag the navigation arrow of the Routing icon to the button.
- B. Drag the menu button to a navigation arrow within the Routing icon.
- C. Select the navigation arrow, and select the button.
- D. Select the button, and drag the navigation arrow to the button.

# **Answer: D**

#### **Question: 3**

You want to use some movie files for a DVD in Encore. You want to quickly lay out the DVD navigation in the Flowchart panel, without transcoding the movie files. What should you do?

- A. Load the movie files as New Items in the Library panel, and drag them to the Flowchart panel.
- B. Import the movie files as Timelines, and double-click them to move them to the Flowchart panel.
- C. Drag the imported movie files in a Project panel folder, and drag this folder to the Flowchart panel.
- D. Drag the movie files from Windows Explorer or the Mac OS Finder directly to the Flowchart panel.

# **Answer: D**

#### **Question: 4**

In the Flowchart panel in Encore, you link a menu button to a timeline and then link the timeline to a slide show as an end action. You move the Timeline thumbnail to another location with the Move tool. Why does the attached slide show retain its location?

- A. The slide show has no end action and cannot be moved.
- B. The slide show was manually placed in the Flowchart panel.
- C. The timeline was incorrectly linked to a Slideshow Chapter.
- D. The timeline and the slide show were linked automatically.

#### **Answer: B**

#### **Question: 5**

You have a main menu and some unlinked timelines in the Flowchart panel in Encore. You want to set the main menu as the end action for each timeline. What should you do?

- A. Drag the menu over the timelines with the Move tool.
- B. Drag each timeline over the menu with the Move tool.

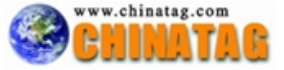

- C. Drag each timeline over the menu with the Direct Select tool.
- D. Drag the menu over the timelines with the Direct Select tool.

# **Answer: D**

#### **Question: 6**

You create a graphic in Photoshop for use in an Encore menu. You need to enlarge the graphic without losing its quality. Which graphic type should you avoid?

- A. Vector shapes
- B. Vector masks
- C. Bitmap images
- D. All graphical elements

# **Answer: C**

# **Question: 7**

An Encore project has four imported audio files in the AIFF-C, DTS, mp3, and MOV formats. When previewing these files in the project panel, you notice that only two files play. What could be the probable cause?

A. MOV requires QuickTime to be installed, and DTS does not play during preview.

- B. Encore does not support the AIFF-C format and DTS does not play during preview.
- C. Encore does not support mp3 and MOV requires QuickTime to be installed.
- D. Encore does not support mp3 and AIFF-C audio files.

#### **Answer: B**

#### **Question: 8**

You have built an Encore project that includes Closed Captioning assistance for the hearing impaired. How did you create the project?

- A. In the NTSC format.
- B. In the PAL format.
- C. As a Blu-ray project.
- D. As a Flash project.

#### **Answer: A**

#### **Question: 9**

When you open an Encore project, the Locate Asset dialog box opens. You want the Locate Asset dialog box to open when you open the project the next time. You also do NOT want to change the location of your files. What should you do?

- A. Select Skip Missing Files.
- B. Relink the missing assets.
- C. Select Offline.
- D. Create a replacement asset.

# **Answer: A**

#### **Question: 10**

Your Encore project has a blank menu. In the Library panel, you select a button and click Place. The button appears in the Menu Viewer. You click Place again. What is the result?

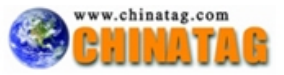

- A. The original button disappears from the Menu Viewer.
- B. Another button, which is aligned with the first button in a grid, appears.
- C. A warning appears that you have already applied the selection.
- D. This button is saved as a favorite.

# **Answer: B**

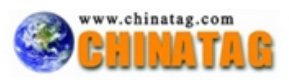